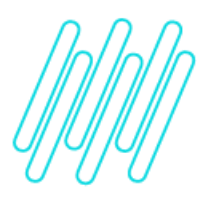

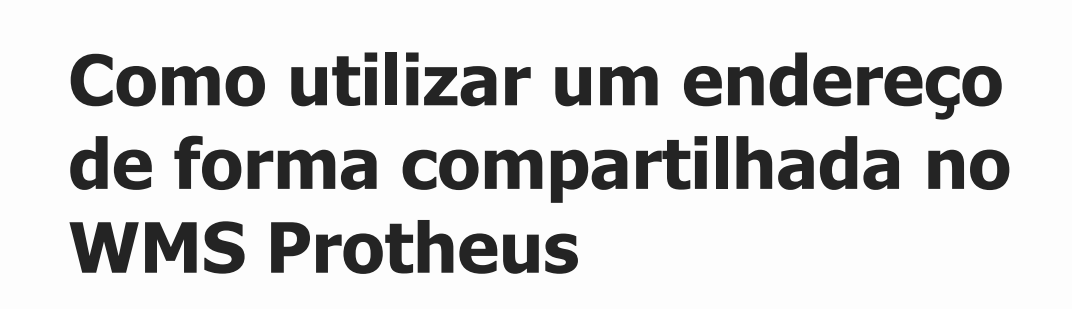

# **TOTVS Logística WMS – Linha Protheus**

**02/12/2021**

 $\times$ 

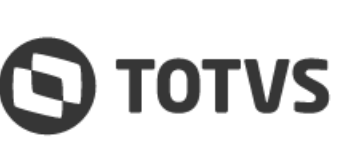

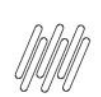

### **COMO UTILIZAR UM ENDEREÇO DE FORMA COMPARTILHADA NO WMS PROTHEUS**

# **Sumário**

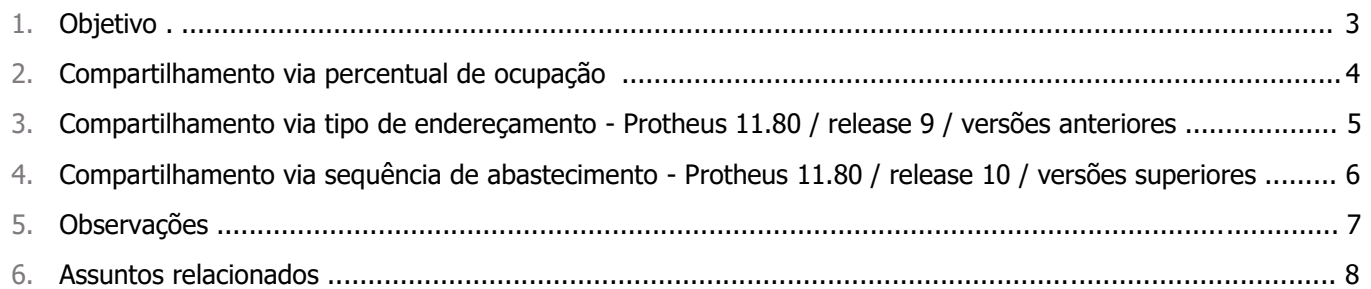

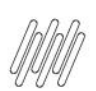

# **1. Objetivo**

Descrever como compartilhar o espaço de um único endereço com vários produtos no WMS Protheus.

## **2. Compartilhamento via percentual de ocupação**

Deve ser efetuado utilizando o cadastro de **Percentual de Ocupação (DCP),** para os endereços e produtos que devem ser utilizados de forma compartilhada.

Esse cadastro deve ser realizado levando em consideração o percentual que cada produto ocupará do endereço. Para isto, devem ser informados os campos **Armazém + Endereço + Estrutura + Norma + Produto + Percentual Ocupação.**

#### **Importante**

- **°** Caso seja utilizado um percentual de ocupação para um endereço é responsabilidade do usuário efetuar o cadastro, de forma que a somatória dos cadastros utilize 100% dos endereços cadastrados.
- **°** Se não for cadastrado 100% dos endereços, o restante que permaneceu sem cadastro não será utilizado, por nenhum produto, para o armazenamento.

## **3. Compartilhamento via tipo de endereçamento - Protheus 11.80 / release 9 / versões anteriores**

Pode ser utilizado o cadastro de **Complemento de Produto,** informando o campo **Compartilha Endereço" (B5\_COMPEND)** como **Sim** ou pelo parâmetro **MV\_WMSTPEN - Tipo de Endereçamento,** com a opção **4- Compartilha End. Produtos Diferentes.**

Se o campo no **complemento de produto** estiver em **branco** será levado em conta o valor do parâmetro, porém, se esse campo estiver como **Não,** mesmo o parâmetro permitindo não será possível armazenar de forma compartilhada.

No produto a ser endereçado permitindo ser armazenado de forma compartilhada será verificado se os outros produtos do endereço permitem compartilhamento.

Para isto, serão seguidas as seguintes regras:

- **°** O outro produto deve estar marcado como **Sim** para **Compartilha Endereço.**
- **°** Os campos **Tipo de Produto (B1\_TIPO)** <sup>e</sup> **Grupo de Estoque (B1\_GRUPO)** devem ser os mesmos para ambos os produtos.
- **°** Ambos os produtos devem possuir uma mesma norma em comum para a estrutura física cadastrada na sequência de abastecimento.

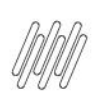

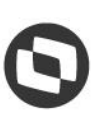

# **4. Compartilhamento via sequência de abastecimento - Protheus 11.80 / release 10 / versões anteriores**

Pode ser utilizado o cadastro de **Sequência de Abastecimento (WMSA030)**, informando o campo **Tipo de Endereçamento (DC3\_TIPEND)** com a opção **4-Compartilha End. Produtos Diferentes.**

No produto a ser endereçado, permitindo ser armazenado de forma compartilhada, será verificado se os outros produtos do endereço permitem compartilhamento.

Para isto serão seguidas as seguintes regras:

- **°** A sequência de abastecimento para este outro produto deve estar parametrizada para também permitir compartilhar o endereço.
- **°** Os campos **Tipo de Produto (B1\_TIPO)** <sup>e</sup>**Grupo de Estoque (B1\_GRUPO)** devem ser os mesmos para ambos os produtos.
- **°** Ambos os produtos devem possuir uma mesma norma em comum para a estrutura física cadastrada na sequência de abastecimento.

Essas regras de compartilhamento de endereço para produtos diferentes somente serão adotadas no endereçamento de produto, quando o sistema é quem determina automaticamente o endereço de armazenagem.

Para processos nos quais o usuário informa o endereço destino essas regras não são validadas.

Esses processos são:

- **<sup>•</sup>** Transferência WMS (WMSA225).<br>• Transferência de Endereco via co
- **°** Transferência de Endereço via coletor de dados (WMSV095).
- **°** Alteração do **endereço destino** na opção **Alterar Movimento** do Monitor de Serviços (WMSA332).

### **5. Observações**

- **°** Após esta alteração, não serão mais utilizados o campo **Compartilha Endereço (B5\_COMPEND),** do complemento de produto, bem como o parâmetro **MV\_WMSTPEN.**
- **°** Informações adicionais podem ser obtidas no documento: [Cadastro de Sequência de Abastecimento -](https://tdn.totvs.com/pages/viewpage.action?pageId=653570401) Tipo de [Endereçamento -](https://tdn.totvs.com/pages/viewpage.action?pageId=653570401) TRWNT1.

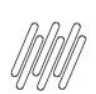

# **6. Assuntos relacionados**

#### **Documentos de Referência**

- **•** [Sequência de Abastecimento \(WMSA030 -](https://tdn.totvs.com/pages/viewpage.action?pageId=569501961) SIGAWMS)<br>• Transferência WMS (WMSA225 SIGAWMS)
- **°** [Transferência WMS \(WMSA225 -](https://tdn.totvs.com/pages/viewpage.action?pageId=570055232) SIGAWMS)
- **°** [Monitor de Serviços \(WMSA332 -](https://tdn.totvs.com/pages/viewpage.action?pageId=570047523) SIGAWMS)

#### **Conteúdo Complementar**

**°** [Cadastro de Sequência de Abastecimento -](https://tdn.totvs.com/pages/viewpage.action?pageId=653570401) Tipo de Endereçamento - TRWNT1